# <span id="page-0-0"></span>**Suggested Test Approach for z/OS Capacity Provisioning**

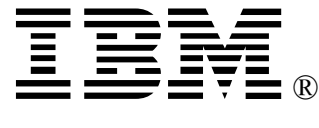

IBMCPM@de.ibm.com

## **Table of Contents**

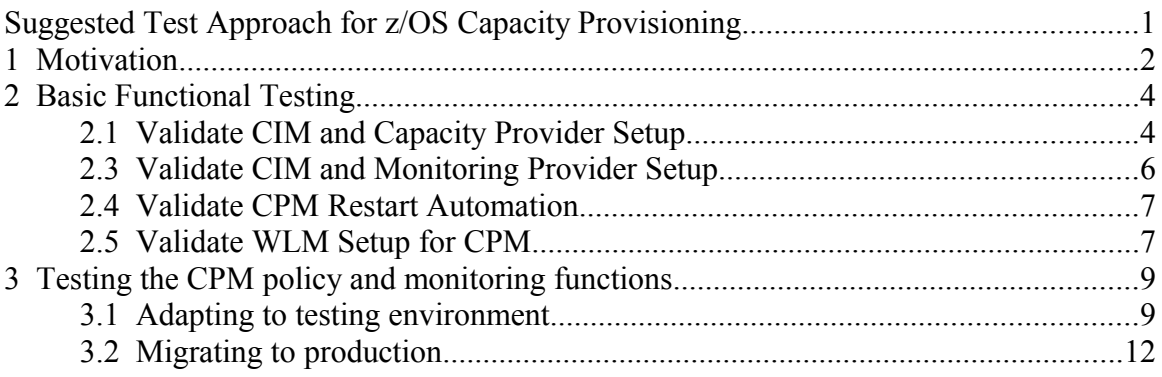

## <span id="page-1-0"></span>**1 Motivation**

After the initial configuration of Capacity Provisioning and related elements, such as z/OS Resource Measurement Facility (RMF) as the monitoring component, and CIM, it will usually be required to validate that all components were configured correctly. It will also be required to validate that the Capacity Provisioning policy matches the objectives.

Initial validation tests will frequently be performed in test environments under conditions that are not typical for the target production environments. For example, test systems may be not physically constrained, or the tests are performed in an LPAR that is defined with an extremely low weight. Also, testing will usually be performed within a small time window such that acceleration may be desired.

Through a combination of various processing parameters that are specified in the <HLQ>.<Domain>.PARM(PARM) member, it is possible to tweak the Capacity Provisioning Manager (CPM) to meet the test objectives.

If problems show up that cannot be diagnosed immediately, it is important to gather diagnostic data that allow the IBM service team to investigate the potential problem. Therefore, the following suggestions also contain recommended trace and log settings.

Should you encounter any problems implementing your Capacity Provisioning Manager setup or if you have further questions regarding an appropriate test setup, please contact IBM service or get in touch with the Capacity Provisioning development team sending an email to [CPM@de.ibm.com.](mailto:CPM@de.ibm.com)

The information contained in this document has not been submitted to any formal IBM test and is distributed AS IS. The use of this information or the implementation of any of these techniques is a customer responsibility and depends on the customer's ability to evaluate and integrate them into the customer's operational environment. While each item may have been reviewed by IBM for accuracy in a specific situation, there is no guarantee that the same or similar results will be obtained elsewhere. Customers attempting to adapt these techniques to their own environments do so at their own risk.

## <span id="page-2-1"></span>**2 Basic Functional Testing**

These tests verify that the underlying componentry is correctly configured and allows for a successful end-to-end-operation. Basically they constitute an installation verification program (IVP) which would be hard to provide because multiple objects (hosts, workstation) are involved.

## <span id="page-2-0"></span>**2.1 Validate CIM and Capacity Provider Setup**

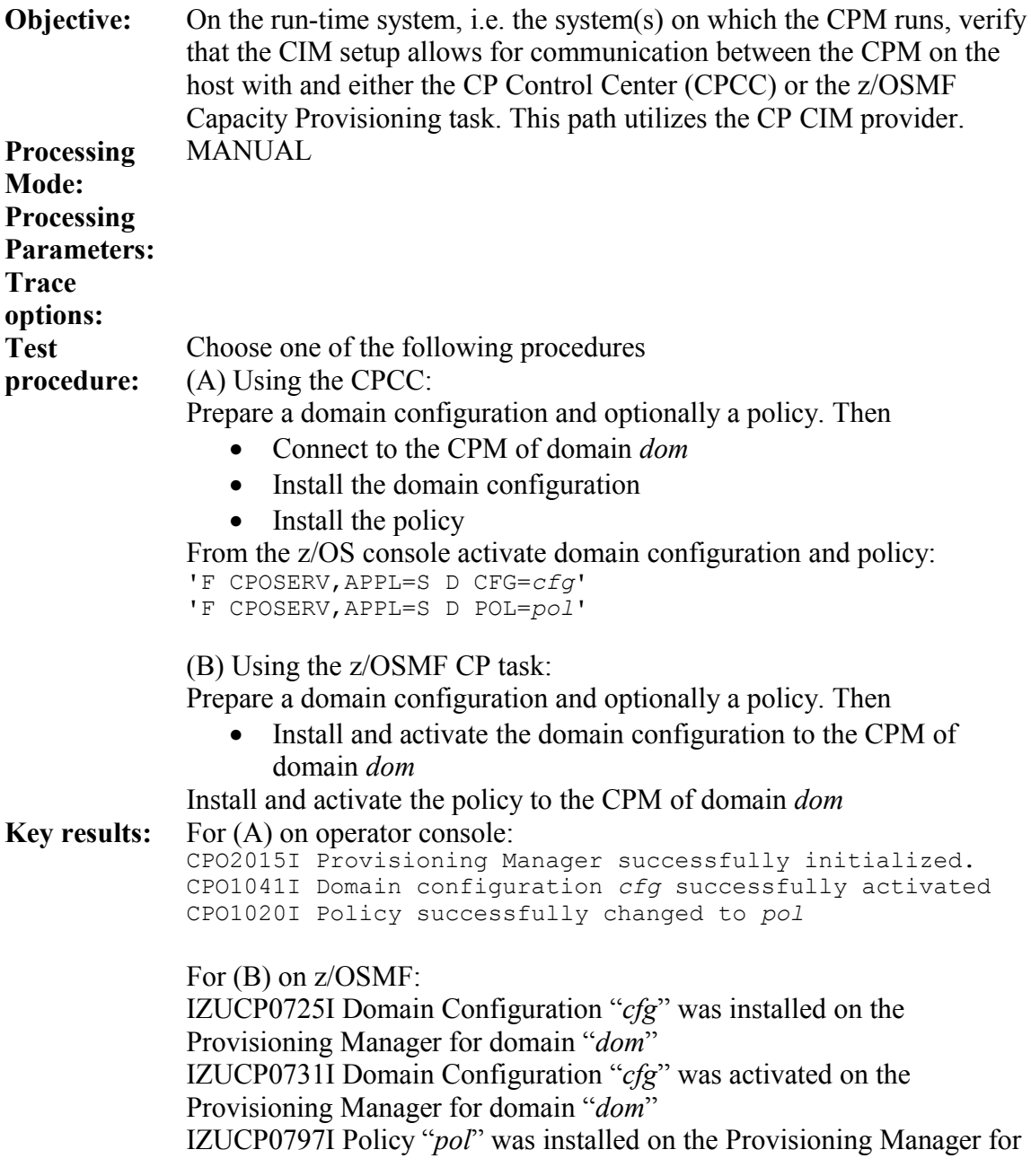

domain "*dom*" IZUCP0753I Policy "yyy" was activated on the Provisioning Manager for domain "*dom*"

### **2.2 Validate Processor Communication**

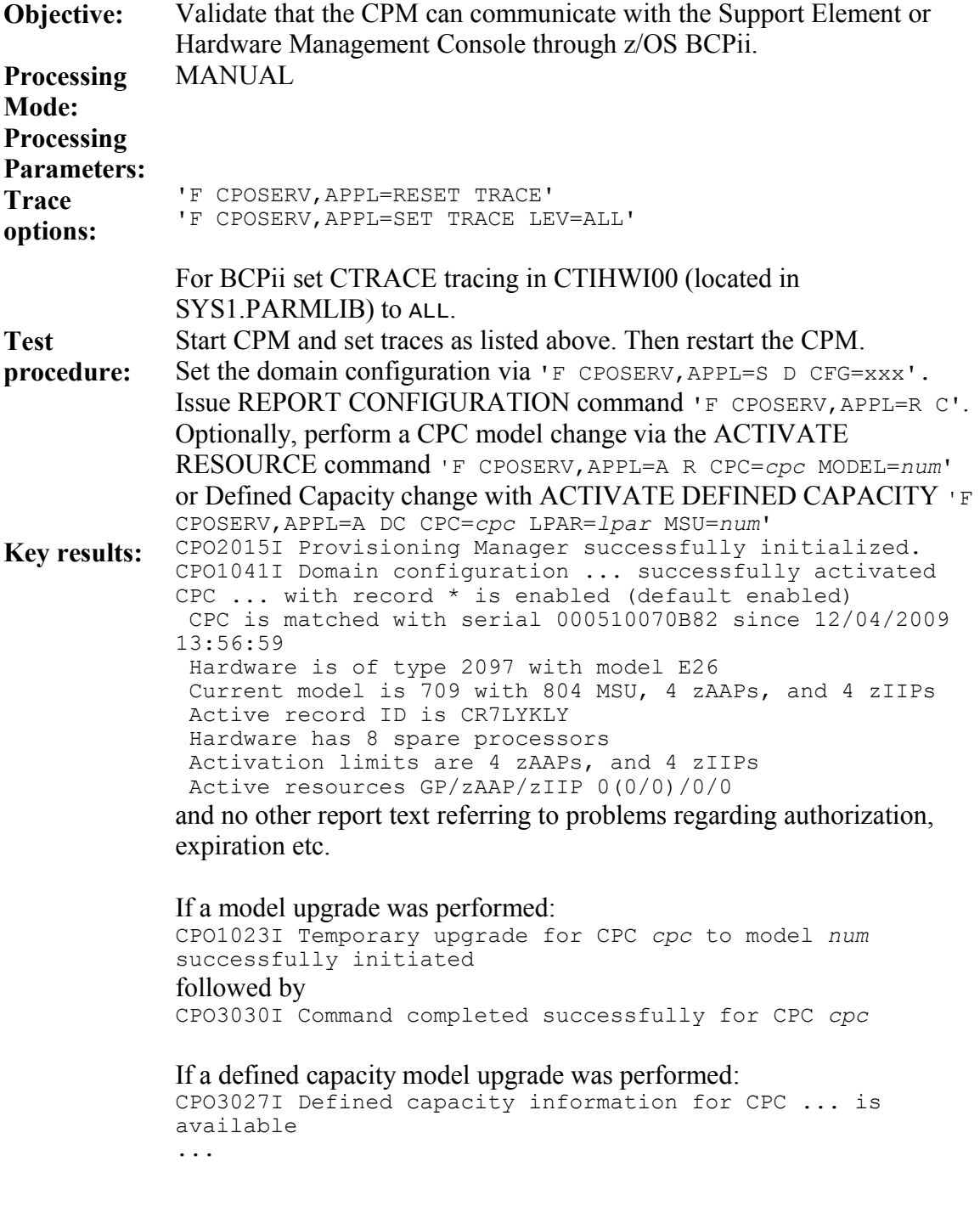

CPO1289I Defined capacity limit for LPAR SYS4 on CPC EC12 increased to 55 MSU

Traces are written to trace directory

## <span id="page-4-0"></span>**2.3 Validate CIM and Monitoring Provider Setup**

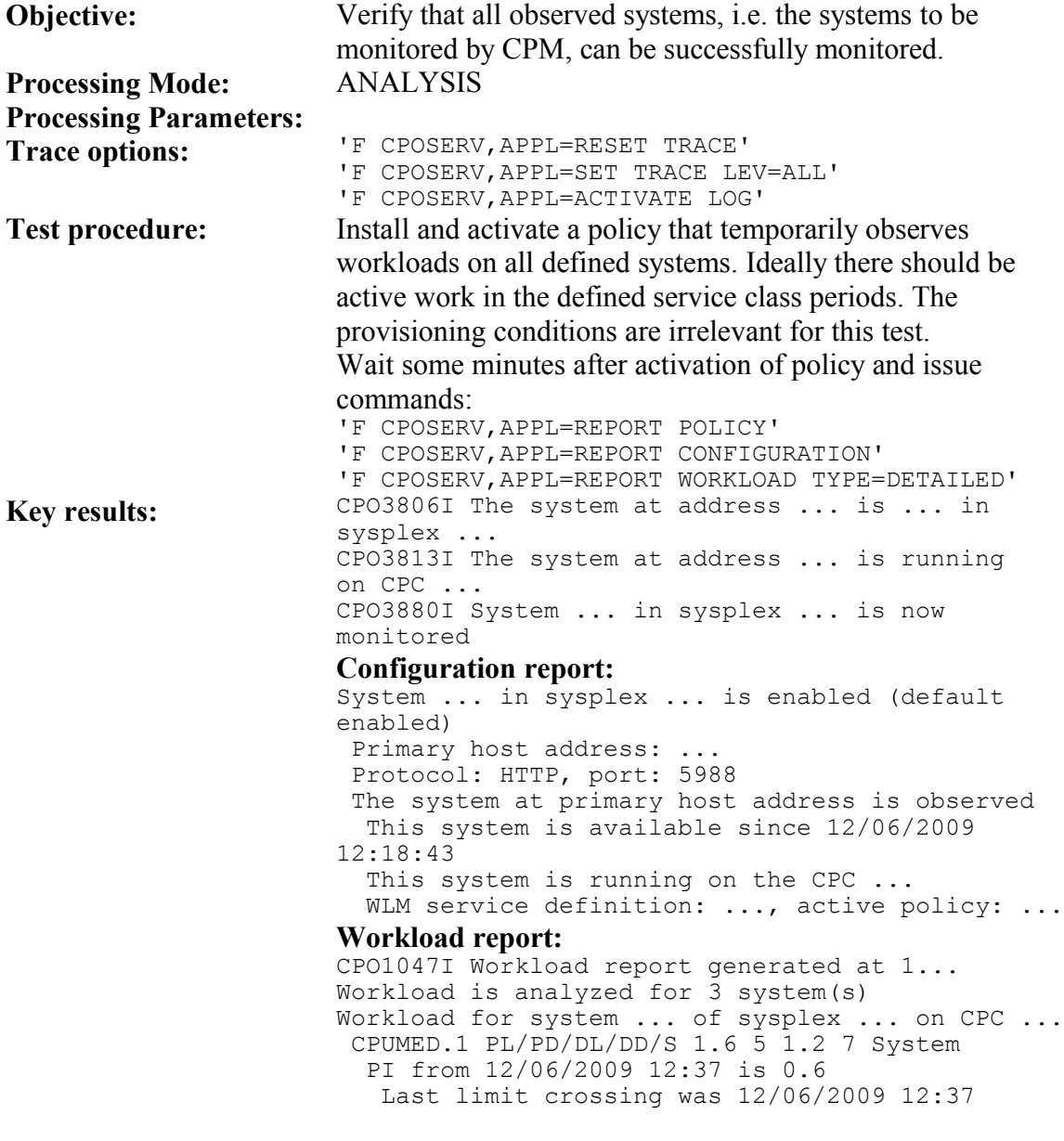

Traces are written to trace directory.

Logs are written to log directory.

### <span id="page-5-1"></span>**2.4 Validate CPM Restart Automation**

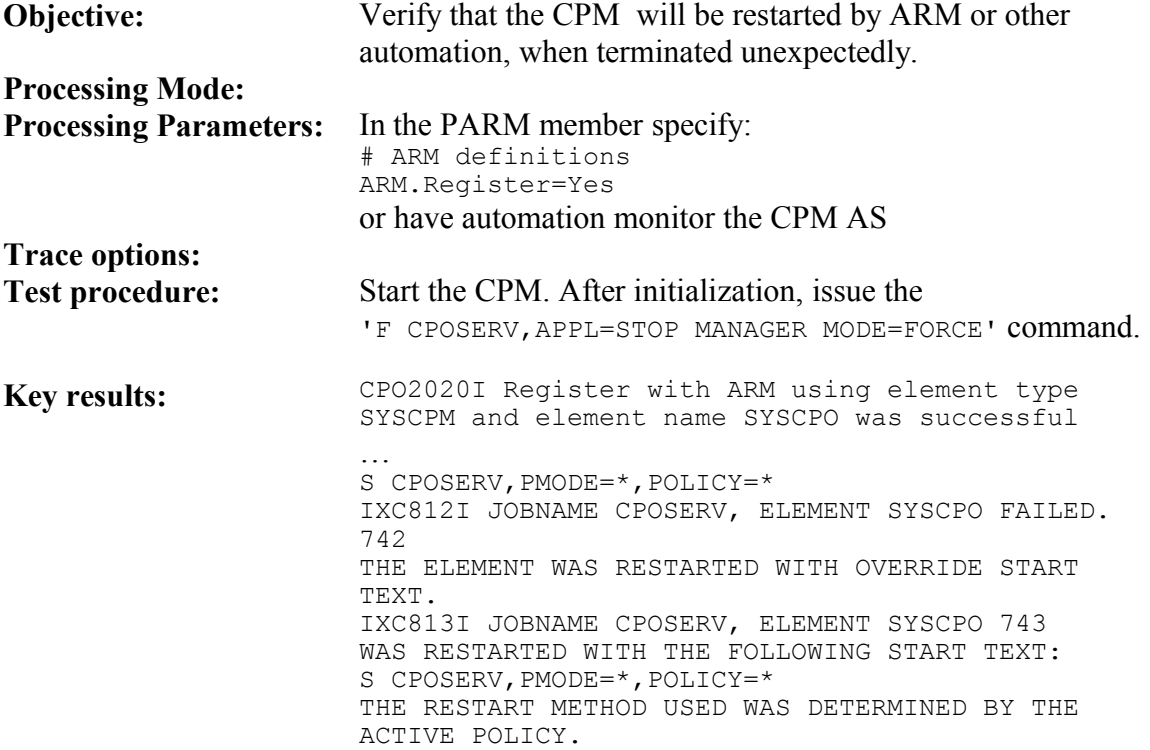

## <span id="page-5-0"></span>**2.5 Validate WLM Setup for CPM**

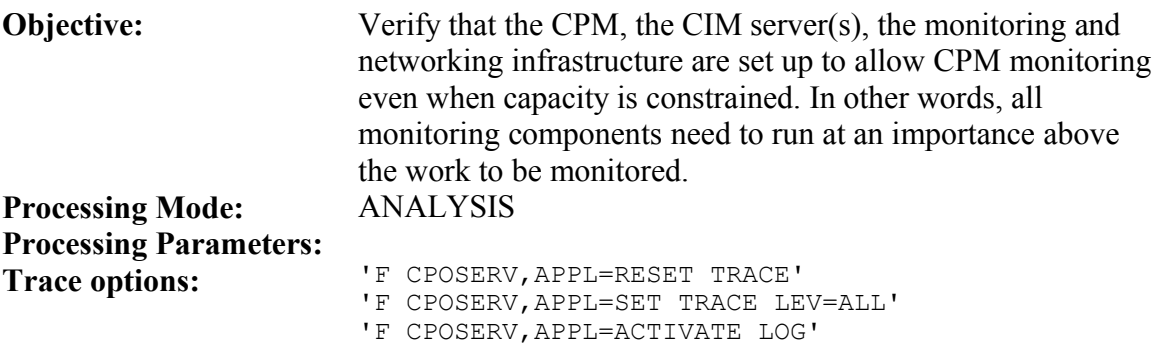

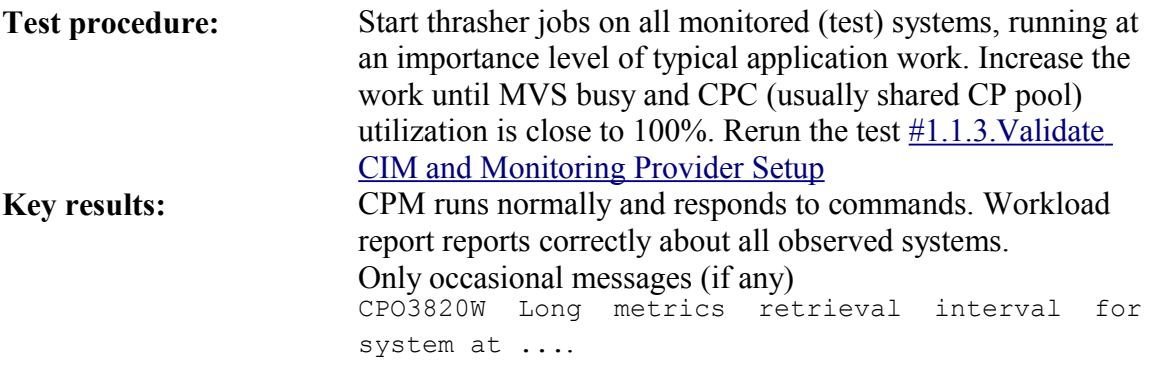

## <span id="page-7-1"></span>**3 Testing the CPM policy and monitoring functions**

Once the mechanics of systems monitoring and CPC communication are verified, further tests can be conducted to verify the CPM policies. In many cases such tests will need to be performed in a test environment within a given test window. This raises two problems:

- 1. In many cases the test environment will not be "really constrained", but the constraint would be artificially introduced. For example, on a test system which might be constrained by a limited number of online logical processors, MVS busy could get to very high values, however, the CPC would **not** be busy. Normally, CPM would detect the fact that there is no "real" constraint and simply not perform or suggest a provisioning action.
- 2. In order to perform as many tests as possible, you may want to accelerate the test and minimize any delays.

### <span id="page-7-0"></span>**3.1 Adapting to testing environment**

In order to satisfy such testing requirements, as well as to allow tuning to a particular installation and workload, CPM supports several parameters to be specified in the <HLQ>.<Domain>.PARM(PARM) member. The specified values are processed at CPM initialization time, affect each managed system and server within the domain and remain effective until the CPM is shut down.

Table "Additional control parameters" in chapter "Setting up a Capacity Provisioning domain" of the Capacity Provisioning User's Guide summarizes some of the specifiable values. In a test environment consider changing the following parameters:

**All these variables and the values are case-sensitive and must be entered exactly as shown. For releases prior to V2R1, no error messages are issued for incorrect variable names.**

#### **Planner.BlockingTime**:

A minimum waiting period of 5 minutes between two temporary (physical) capacity changes is usually sufficient.

#### **Planner.ProvisioningRejectTime/**

#### **Planner.DeprovisioningRejectTime:**

Only applicable to CONFIRMATION mode. Specify a value of a few minutes to have CPM come back faster again with a new recommendation after the operator has rejected the last temporary (physical) capacity change proposal.

#### **Planner.MinimumActivationTime:**

Specify how many minutes CPM should leave provisioned temporary (physical) capacity active at least before the deprovisioning condition could deactivate it. 10 or 15 minutes might be a good value for accelerated tests.

#### **Analyzer.RequestedShareLimit:**

Minimum percentage of an LPARs weight in relation to the total weight of all LPARs to allow for a temporary (physical) provisioning action. If an LPAR being monitored is defined with a very low share  $(<5\%)$ , specify a value that is lower or equal to that share, e.g. for  $1\%$ 

 $Analyzer.PequestedSharelimit = 1$ 

A situation where a low LPAR weight prevents provisioning is indicated in the detailed workload report by the message

System CP LPAR-weight too low

#### **Analyzer.Threshold.Decision001TotalSharedPhysicalUtilCp:**

Setting this threshold to a lower value than the default 95 (equivalent to 95%) allows CPM adding temporary (physical) capacity if the shared CP pool of the CPC is not yet busy.

A situation where a low CPC busy value prevents provisioning is indicated in the detailed workload report by the message

CPC-wide CP-utilization too low

#### For zAAP and zIIP processors the respective parameters are

```
Analyzer.Threshold.Decision001TotalSharedPhysicalUtilZaap and
Analyzer.Threshold.Decision001TotalSharedPhysicalUtilZiip
```

```
For CPM on V2R1 you can also use the parameter synonyms
Analyzer.Threshold.TotalSharedPhysicalUtilCp
Analyzer.Threshold.TotalSharedPhysicalUtilZaap
Analyzer.Threshold.TotalSharedPhysicalUtilZiip
```
#### **Analyzer.Threshold.Decision002MvsUtilCp**:

The MVS busy value for the processor type that must be exceeded to allow for provisioning of temporary (physical) or defined or group capacity. Setting this threshold to a lower value than the default 95 allows CPM adding capacity if from an MVS perspective the processors are not busy. This number could we somewhat reduced (suggestion: 80). Reducing this value much further may not help because other checks, such as for CPU delays considered for physical (temporary) provisioning actions, are likely to fail such that no provisioning action would be performed.

A situation where a low MVS busy value prevents provisioning of physical (temporary) capacity is indicated in the detailed workload report by the messages System CP-utilization too low

or System utilization of all processor types too low

#### For zAAP and zIIP processors the respective parameters are Analyzer.Threshold.Decision002MvsUtilZaap and

Analyzer.Threshold.Decision002MvsUtilZiip

For CPM on V2R1 you can also use the parameter synonyms

Analyzer.Threshold.MvsUtilCp Analyzer.Threshold.MvsUtilZaap Analyzer.Threshold.MvsUtilZiip

#### **Analyzer.Threshold.Decision032LparSharedLogicalUtilCp:**

The LPAR busy value for the processor type that must be exceeded to allow for recommendation of setting logical processors online. Setting this threshold to a lower value than the default 95, leads CPM to advise to set logical processors online even if the processors are not busy from LPAR perspective. In a first approach the value could be reduced to 80. Reducing this value much further may delay the provisioning of temporary (physical) capacity which could be postponed until logical demands are met. A situation where a low LPAR busy value might prevent a recommendation for setting logical processors online is indicated in the workload report by the message Demand for additional logical CPs not recognized

#### For zAAP and zIIP processors the respective parameters are

```
Analyzer.Threshold.Decision032LparSharedLogicalUtilZaap and
Analyzer.Threshold.Decision032LparSharedLogicalUtilZiip
```

```
For CPM on V2R1 you can also use the parameter synonyms
Analyzer.Threshold.LparSharedLogicalUtilCp
Analyzer.Threshold.LparSharedLogicalUtilZaap
Analyzer.Threshold.LparSharedLogicalUtilZiip
```
#### **DefinedCapacity.LeadTime**:

The default value of 5 allows for Defined Capacity or Group Capacity increases if a workload is suffering according to your workload criteria and the projected *TimeUntilCapping* value calculated by the Performance Monitor for the system/LPAR falls below 5 minutes. Change this to a higher value if you want CPM to recognize the need for a Defined Capacity or Group Capacity increase earlier.

#### **DefinedCapacity.ProvisioningRejectTime/ DefinedCapacity.DeProvisioningRejectTime:**

Only applicable to CONFIRMATION mode. Specify a value of a few minutes to have CPM come back faster again with a new recommendation after the operator has rejected the last defined capacity or group capacity change proposal.

Further parameters are available. It is usually advisable to contact IBM service or the Capacity Provisioning development team at [CPM@de.ibm.com](mailto:CPM@de.ibm.com) if you encounter any problems adapting CPM to a particular configuration.

### <span id="page-10-0"></span>**3.2 Migrating to production**

Once the tested CPM setup is being migrated to production mode, you should review which settings were modified for testing and determine whether they need to be reset to other values or be removed to use the defaults. It is usually recommended to not explicitly specify default values.

In addition, the log and trace settings should be re-evaluated:

- Consider leaving logs enabled. At least the error log should always be enabled.
- Traces *may* be left enabled. However, it is recommended to disable the very verbose CIMCLIENT trace: 'F CPOSERV,APPL=SET TRACE LEV=OFF COMP=CIMCLIENT'
- The performance characteristics of the CPM may also be optimized The actual resource consumption (CPU, memory) depends on a number of variables, such as number of observed systems, size of the WLM service definition(s), number of monitored service class periods, monitoring cycle (e.g. DDS MINTIME).

**It is important to specify a large enough Java heap size.** The heap size is specified as an environment variable in the <hlq>.<domain>.PARM(ENV) member. The default heap size was increased to 384M via APAR OA31072 and requires a region size of 512M and should be adequate when monitoring a few  $( $6$ , likely  $10$ ) systems. When monitoring a two digit number of systems the$ heap size should be bumped to 768M, along with a region size of 1024M.